# **Workgroups2 Documentation**

*Release 1.2*

**Sergey Pashinin**

August 31, 2014

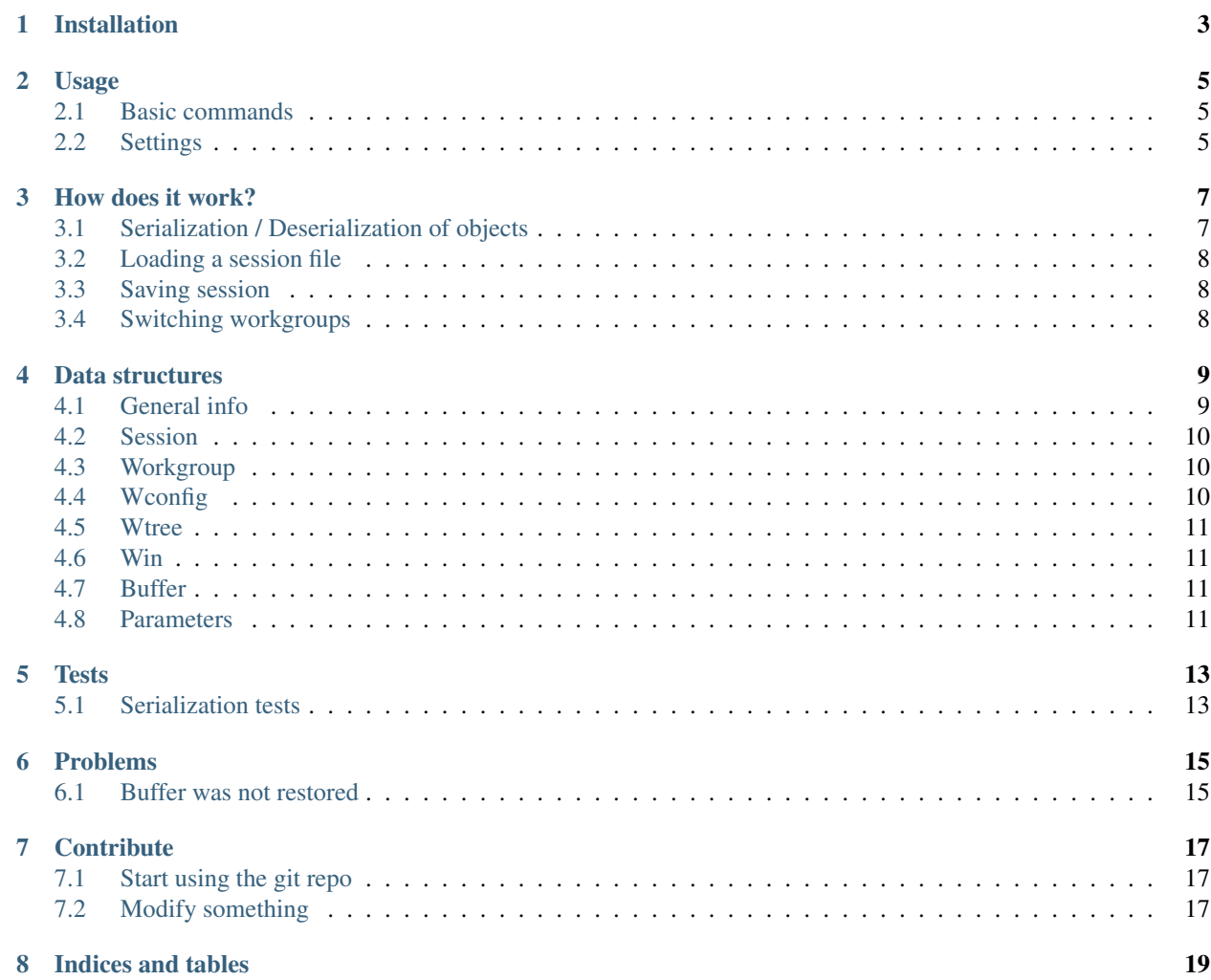

Like it: *The original workgroups was already wonderful, the best window configuration manager for Emacs. The new maintainer has lifted the package from merely awesome to wild ecstasy*.

Contents:

# **Installation**

<span id="page-6-0"></span>Very simple with recent Emacs. Make sure you have these lines:

```
(require 'package)
(add-to-list 'package-archives
             '("melpa" . "http://melpa.milkbox.net/packages/") t)
```
before

(package-initialize)

Then type M-x list-packages

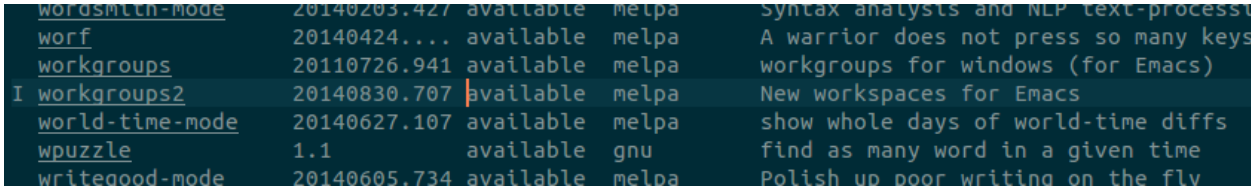

mark workgroups2 with i and install with x.

Then *[Configure and activate workgroups-mode](#page-8-0)*.

#### **Usage**

<span id="page-8-0"></span>The whole config should look like this:

```
(require 'workgroups2)
;; Change some settings
(workgroups-mode 1) ; put this one at the bottom of .emacs (init.el)
```
Now you activated workgroups-mode.

# <span id="page-8-1"></span>**2.1 Basic commands**

Most commands are bound to both  $\langle \text{prefix} \rangle \langle \text{key} \rangle$  and  $\langle \text{prefix} \rangle \langle \text{C}-\langle \text{key} \rangle$ .

```
By default prefix is: C-c \, z (To change it - see settings below)
```
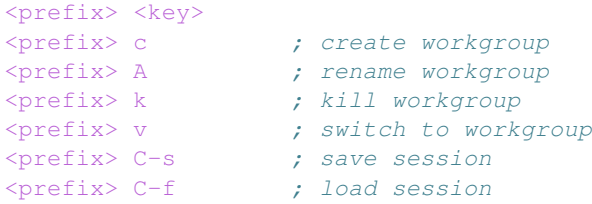

## <span id="page-8-2"></span>**2.2 Settings**

```
(require 'workgroups2)
;; Your settings here
;;(setq wg-session-load-on-start t) ; default: (not (daemonp))
;; Change prefix key (before activating WG)
(setq wg-prefix-key (kbd "C-c z"))
;; Change workgroups session file
(setq wg-session-file "~/.emacs.d/.emacs_workgroups")
;; Set your own keyboard shortcuts to reload/save/switch WGs:
;; "s" == "Super" or "Win"-key, "S" == Shift, "C" == Control
(global-set-key (kbd "<pause>") 'wq-reload-session)
(global-set-key (kbd "C-S-<pause>") 'wg-save-session)
```

```
(global-set-key (kbd "s-z") 'wg-switch-to-workgroup)
(global-set-key (kbd "s-/") 'wg-switch-to-previous-workgroup)
(workgroups-mode 1) ; put this one at the bottom of .emacs
```
#### **2.2.1 More settings**

You can use M-x customize-group RET workgroups to see all variables and faces to change.

```
;; What to do on Emacs exit / workgroups-mode exit?
(setq wg-emacs-exit-save-behavior 'save) ; Options: 'save 'ask nil
(setq wg-workgroups-mode-exit-save-behavior 'save) ; Options: 'save 'ask nil
;; Mode Line changes
;; Display workgroups in Mode Line?
(setq wg-mode-line-display-on t) ; Default: (not (featurep 'powerline))
(setq wg-flag-modified t) ; Display modified flags as well
(setq wg-mode-line-decor-left-brace "["
     wg-mode-line-decor-right-brace "]" ; how to surround it
     wg-mode-line-decor-divider ":")
```
#### **2.2.2 Hooks**

Hooks' names can tell when they are executed

```
workgroups-mode-exit-hook ; 'workgroups-mode' is turned off
wg-before-switch-to-workgroup-hook
wg-after-switch-to-workgroup-hook
```
- workgroups-mode-hook ; when 'workgroups-mode' is turned on
	-

#### **How does it work?**

<span id="page-10-0"></span>Note: The most important part to understand is *[Data structures](#page-12-0)*. After that it's easy to write code in other parts.

#### <span id="page-10-1"></span>**3.1 Serialization / Deserialization of objects**

In Emacs we have many types of objects like:

- #<buffer tests.el>
- #<marker at 3427 in tests.el>
- simple "string"
- integers 123
- ... and other

And we have to represent them as text to save. This is done using  $wg-pickel$  and functions defined in this var:

```
(defvar wg-pickel-object-serializers
 '((integer . identity)
   (float . identity)
   (string . identity)
   (symbol . wg-pickel-symbol-serializer)
   (cons . wg-pickel-cons-serializer)
   (vector . wg-pickel-vector-serializer)
   (hash-table . wg-pickel-hash-table-serializer)
   (buffer . wg-pickel-buffer-serializer)
   (marker . wg-pickel-marker-serializer))
 "Alist mapping types to object serialization functions.")
```
So when you meet an object that cannot be represented as text - you:

- 1. Add it's type in this variable
- 2. Write mentioned "serializer" function itself

For example for "buffer" objects:

```
(defun wg-pickel-buffer-serializer (buffer)
 "Return BUFFER's UID in workgroups buffer list."
 (list 'b (wg-add-buffer-to-buf-list buffer)))
```
'b - is just a marker that will tell to run wg-pickel-deserialize-buffer when restoring a buffer.

Last element is buffer UID and it is enough to restore the buffer with (wg-restore-buffer (wg-find-buf-by-uid uid))

## <span id="page-11-0"></span>**3.2 Loading a session file**

It is done in wg-open-session. First you read a *[Session object](#page-13-0)* from file in this line:

```
(let ((session (read (f-read-text filename))))
  ...
```
Then you just switch to 1 of the saved workgroups in this object according to settings.

# <span id="page-11-1"></span>**3.3 Saving session**

Writing objects to file is done in... (function stack):

wg-write-sexp-to-file

wg-pickel-all-session-parameters

wg-pickel-workgroup-parameters wg-pickel <– main function

So the main function to transform Lisp objects to strings is wg-pickel.

## <span id="page-11-2"></span>**3.4 Switching workgroups**

#### **Data structures**

<span id="page-12-0"></span>Let's look at ~/.workgroups file:

```
[cl-struct-wg-session "0G3A08BU1E35GEA0-18GPMY" ...
 ([cl-struct-wg-workgroup "0G3A08D8APKR11T4-1C1G10" "Tasks" ...
    [cl-struct-wg-wconfig "0GGI0JY4B3HD0WEO-86RSR3" ...
       [cl-struct-wg-wtree ...
           ([cl-struct-wg-win ...
           [cl-struct-wg-win ...
```
# <span id="page-12-1"></span>**4.1 General info**

All these structs (better to say functions to work with these objects) are created with wg-defstruct macro. For example for:

```
(wg-defstruct wg session
 (uid (wg-generate-uid))
  (field-2)
  ...
```
wg-defstruct creates functions like wg-make-session, wg-copy-session and wg-session-..., (to manipulate structures). Then you will have (wg-session-field-2 obj) and other defined fields to read properties of this object.

To set values (setf ...) function is used.

Example for current session object:

```
;; Read
(wg-session-file-name (wg-current-session)) ; Get a filename of current session
(wg-workgroup-parameters (wg-current-workgroup)) ; Get workgroup parameters
;; Write (used just before saving session to file)
(setf (wg-session-file-name (wg-current-session)) filename) ; Set session filename
(setf (wg-session-version (wg-current-session)) wg-version) ; Write workgroups version
```
Warning: Changing these defstructs themselves may break everyone's session files. That's why many of them have *[Parameters](#page-14-3)* field. This one is exactly for extending saved information.

#### **4.1.1 How to work with these structures?**

Ok, we define a session structure, and you can get the value of it with (wg-current-session)

wg-defstruct creates functions like wg-session-..., wg-make-session (to manipulate structures). So if you have (wgdefstruct wg session ...) - then you have wg-session-file-name and other defined fields.

#### <span id="page-13-0"></span>**4.2 Session**

The session object is the top level "class" that has workgroups in it.

```
(wg-defstruct wg session
  (uid (wg-generate-uid))
  (name)
  (modified)
  (parameters)
  (file-name)
  (version wg-version)
  (workgroup-list)
  (buf-list))
```
Note: List of buffers is a common pool for all workgroups. When you open a file (doesn't matter in which workgroup) - the corresponding *[Buffer](#page-14-2)* object will be added in wg-session-buf-list

## <span id="page-13-1"></span>**4.3 Workgroup**

workgroups contain frame states (that includes window configuration)

```
(wg-defstruct wg workgroup
 (uid (wg-generate-uid))
 (name)
 (modified)
 (parameters)
 (base-wconfig)
 (selected-frame-wconfig)
 (saved-wconfigs)
 (strong-buf-uids)
 (weak-buf-uids))
```
# <span id="page-13-2"></span>**4.4 Wconfig**

```
(wg-defstruct wg wconfig
  (uid (wg-generate-uid))
  (name)
  (parameters)
  (left)
  (top)
  (width)
  (height)
  (vertical-scroll-bars)
```

```
(scroll-bar-width)
(wtree))
```
What's the difference between wconfig and wtree? Well a workgroup can have several wconfigs (buffer layouts). But to keep it simple let's say each workgroup has only 1 wconfig.

wconfig = wtree + additional parameters

## <span id="page-14-0"></span>**4.5 Wtree**

```
(wg-defstruct wg wtree
 (uid)
  (dir)
  (edges)
  (wlist))
```
# <span id="page-14-1"></span>**4.6 Win**

```
(wg-defstruct wg win
 (uid)
 (parameters)
 (edges)
 (point)
 (start)
 (hscroll)
 (dedicated)
 (selected)
 (minibuffer-scroll)
 (buf-uid))
```
## <span id="page-14-2"></span>**4.7 Buffer**

#### <span id="page-14-3"></span>**4.8 Parameters**

Changing main structures may lead to huge problems in compatibility. That's why there are parameters for *[Session](#page-13-0)*, *[Workgroup](#page-13-1)*, *[Wconfig](#page-13-2)* and *[Win](#page-14-1)* objects. They allow you to save your custom data.

For example to set (key, value) pair for current workgroup:

```
;; Write (key, value)
(wg-set-workgroup-parameter
'ecb ; name
(and (boundp 'ecb-minor-mode) ecb-minor-mode)) ; value
```
Usually these functions are called like:

```
wg-<object>-parameter ; to read
wg-set-<object>-parameter ; to set
wg-remove-<object>-parameter ; to remove parameter
```
For session: wg-session-parameter, wg-set-session-parameter, wg-remove-session-parameter For workgroup: wgworkgroup-parameter, wg-set-workgroup-parameter, wg-remove-workgroup-parameter

#### **Tests**

<span id="page-16-0"></span>Tests are cool now. To run them just use:

```
make deps
make testgui
```
Tests also run automatically on [Travis-CI](https://travis-ci.org/pashinin/workgroups2/builds) using the GUI version of Emacs. So you can tests any frames as on your desktop.

Tests themselves are in tests/workgroups2-tests.el

## <span id="page-16-1"></span>**5.1 Serialization tests**

If you see an error like this:

```
wg-add-buffer-to-buf-list(nil)
wg-pickel-marker-serializer(#<marker in no buffer>)
#[(obj id) "..." [id obj result wg-pickel-object-serializer] 3](#<marker in no buffer> 18)
maphash(#[(obj id) "..." [id obj result wg-pickel-object-serializer] 3] #s(hash-table size 65 te
wg-pickel-serialize-objects(#s(hash-table size 65 test eq rehash-size 1.5 rehash-threshold 0.8 d
wg-pickel(((#<br/>buffer todo-orgx.org> #<marker at 1 in todo-orgx.org> #<marker at 158366 in todo-o
...
```
then we have a problem in wg-pickel function. More precisely object #<marker in no buffer> cannot be serialized. And that was a bug.

To create a test in workgroups2-tests.el for such situation find this:

```
(defmacro test-pickel (value)
 "Test 'wg-pickel' 'wg-unpickel' on VALUE."
  '(eq (wg-unpickel (wg-pickel , value)) , value))
(ert-deftest 110-wg-pickel ()
 (test-pickel 123)
 (test-pickel "str")
 (test-pickel 'symbol)
 (test-pickel (current-buffer)) ; #<br/>buffer tests.el>
 (test-pickel (point-marker)) ; #<marker at 3427 in tests.el>
 (test-pickel (make-marker)) ; #<marker in no buffer>
 (test-pickel (list 'describe-variable 'help-xref-stack-item (get-buffer "*Help*")))
 )
```
And pass an object that cannot be serialized and should be checked. Then you need to fix something in wg-pickel, see *[Serialization / Deserialization of objects](#page-10-1)*.

#### **Problems**

<span id="page-18-0"></span>You do have problems, right?

- [Buffer was not restored](#page-18-1)
	- [Restored, but not the way I want](#page-18-2)

## <span id="page-18-1"></span>**6.1 Buffer was not restored**

I doubt it was a simple file buffer (or [report a bug\)](https://github.com/pashinin/workgroups2/issues/new).

Warning: You know major-mode you use better than me. So please if you ask to add support for any particular major-mode - write how you install, configure and run yours.

Such complex buffers are called "special buffers". A simple way to restore them is to use wg-support macro:

```
(wg-support 'inferior-emacs-lisp-mode 'ielm
  '((deserialize . ,(lambda (buffer vars)
                      (ielm) (get-buffer "*ielm*")))))
```
To understand how this works - see special-buffers

#### <span id="page-18-2"></span>**6.1.1 Restored, but not the way I want**

[Discuss it](https://github.com/pashinin/workgroups2/issues/new)

# **Contribute**

# <span id="page-20-1"></span><span id="page-20-0"></span>**7.1 Start using the git repo**

- 1. Remove workgroups2 package you installed from Melpa
- 2. Clone [the repo from Github](https://github.com/pashinin/workgroups2) (or make a submodule in your .emacs repo)

```
cd ~/some/path
git clone https://github.com/pashinin/workgroups2.git
cd ~/.emacs.d
```
- git submodule add git://github.com/pashinin/workgroups2.git workgroups2
- 3. Add repo's src/ directory to load-path and then use a simple (require ...)

```
(add-to-list 'load-path "~/.emacs.d/workgroups2/src")
(require 'workgroups2)
;; your existing settings...
(workgroups-mode 1)
```
Then to make changes I think you need to understand *[How this extension work](#page-10-0)*.

# <span id="page-20-2"></span>**7.2 Modify something**

**CHAPTER 8**

**Indices and tables**

- <span id="page-22-0"></span>• *genindex*
- *modindex*
- *search*